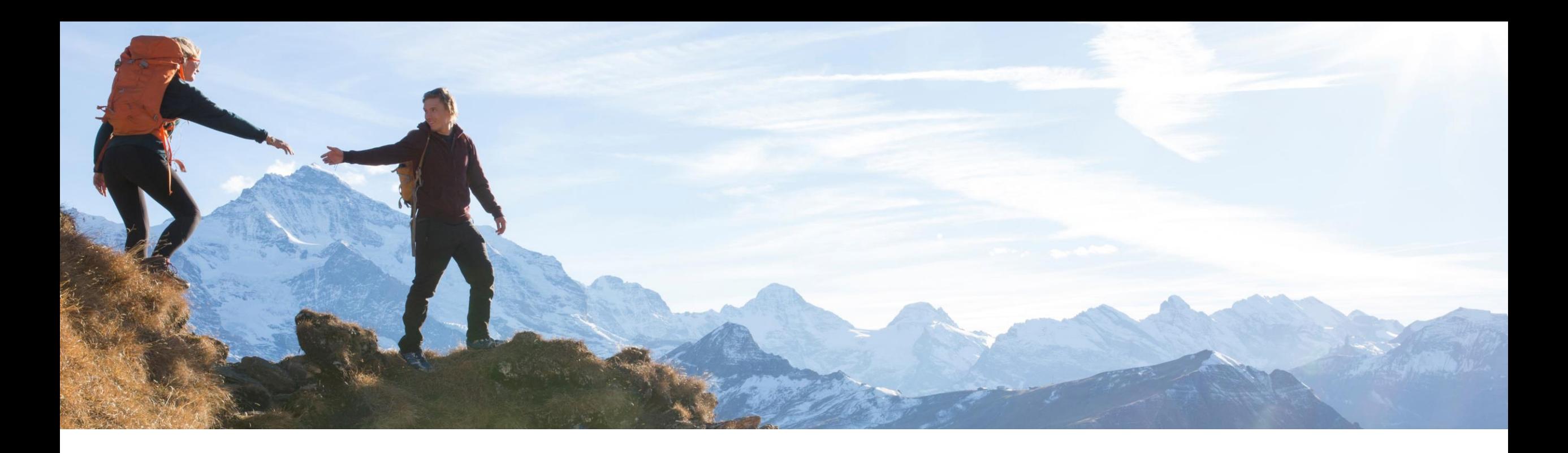

## Conferencia de proveedores de Corteva

Público

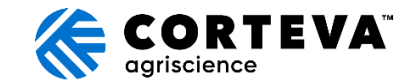

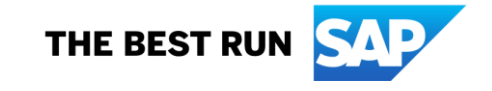

## ON24 Resumen de pantalla: Público

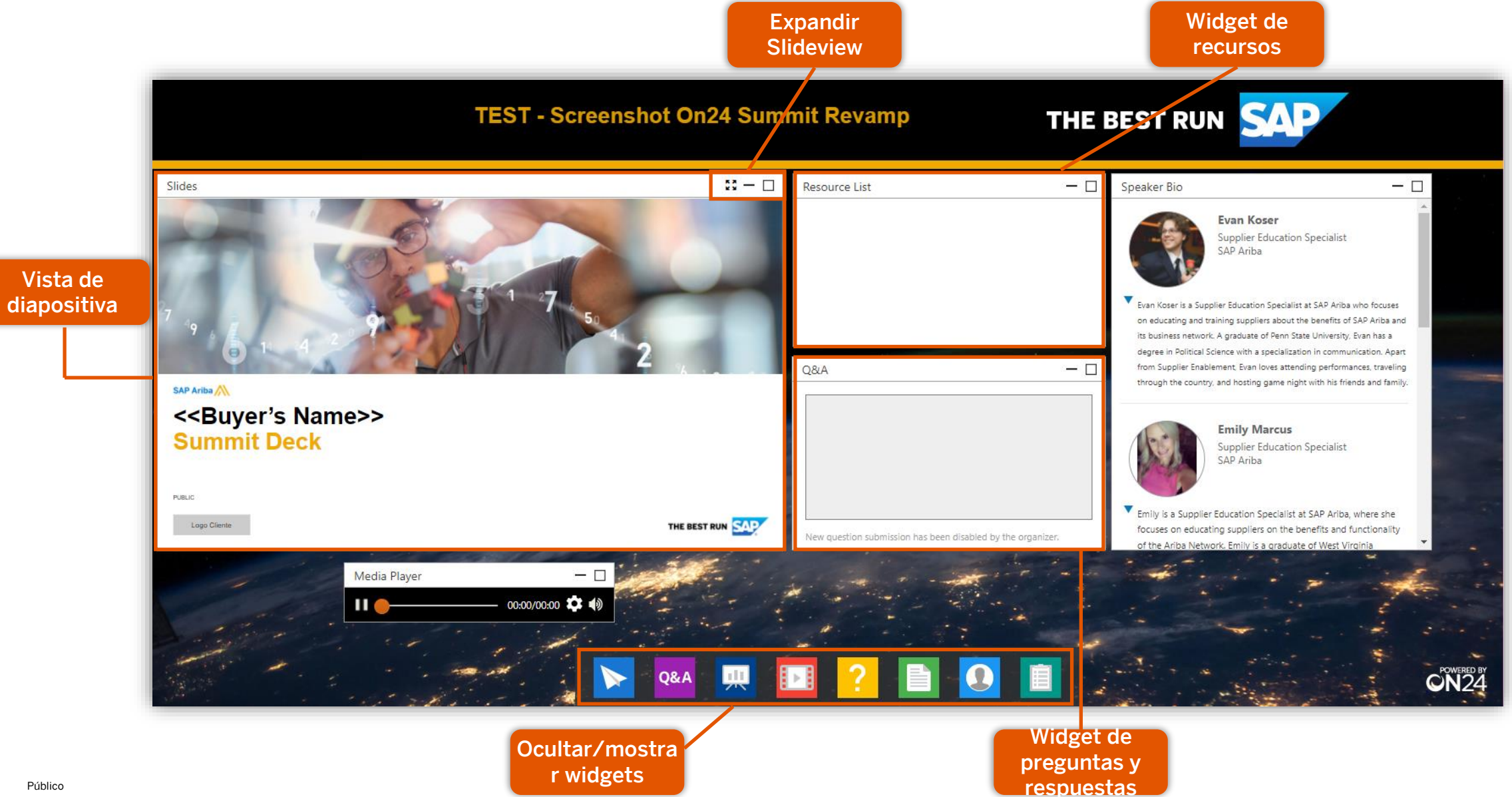

## Agenda del día

Presentaciones del orador

Iniciativa de Corteva

▪ Resumen del proyecto

Descripción de SAP Business Network

- **EXECUTE: Beneficios y funcionalidades**
- Tarifas
- Recursos de soporte

Siguientes pasos

Cronograma y contactos

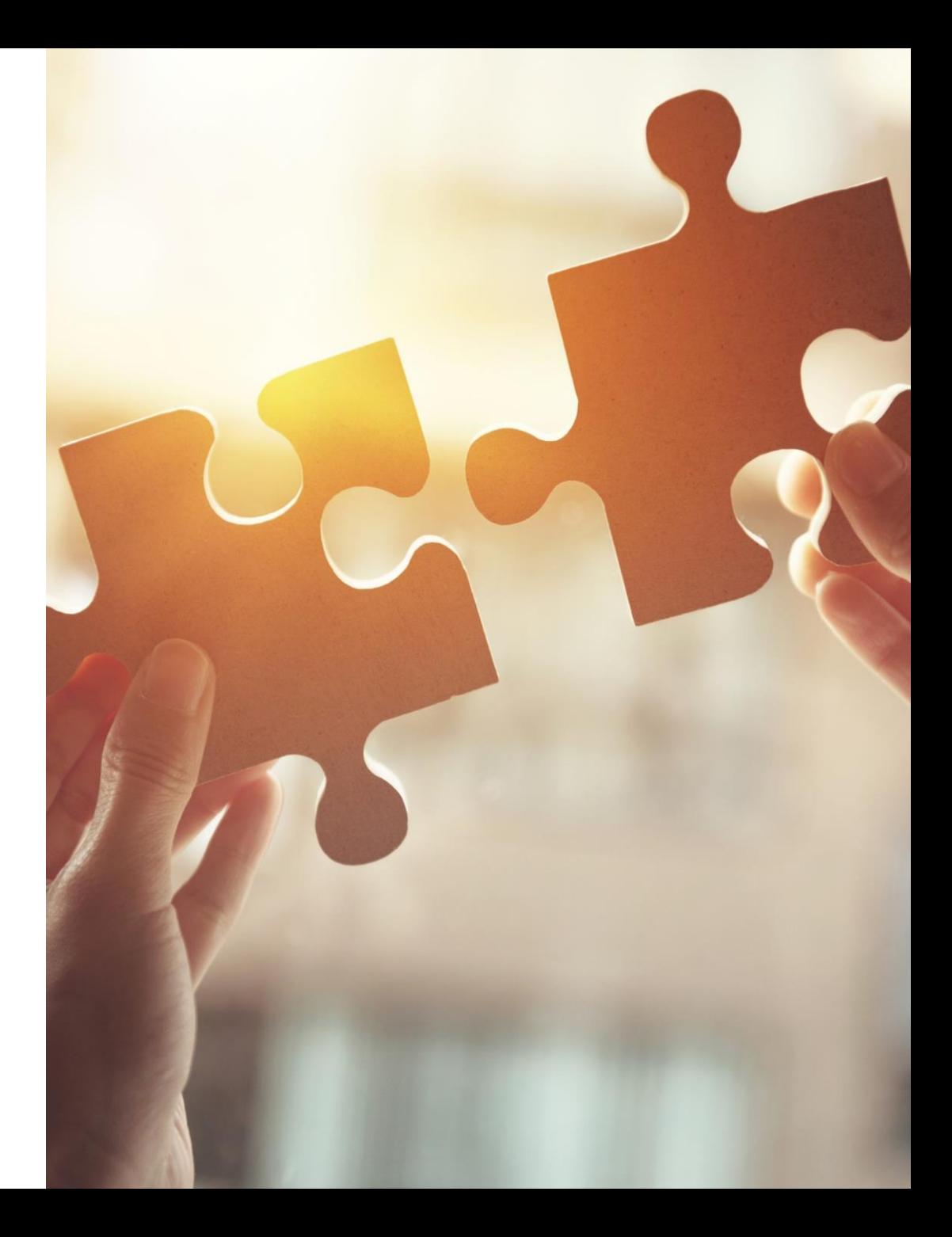

### Presentaciones del orador

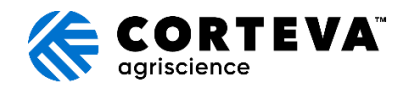

Maribel Martinez Miembro del equipo de compras

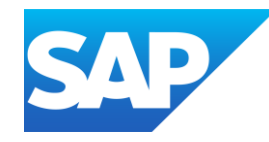

Gabriel de Britto Miembro del equipo de capacitación

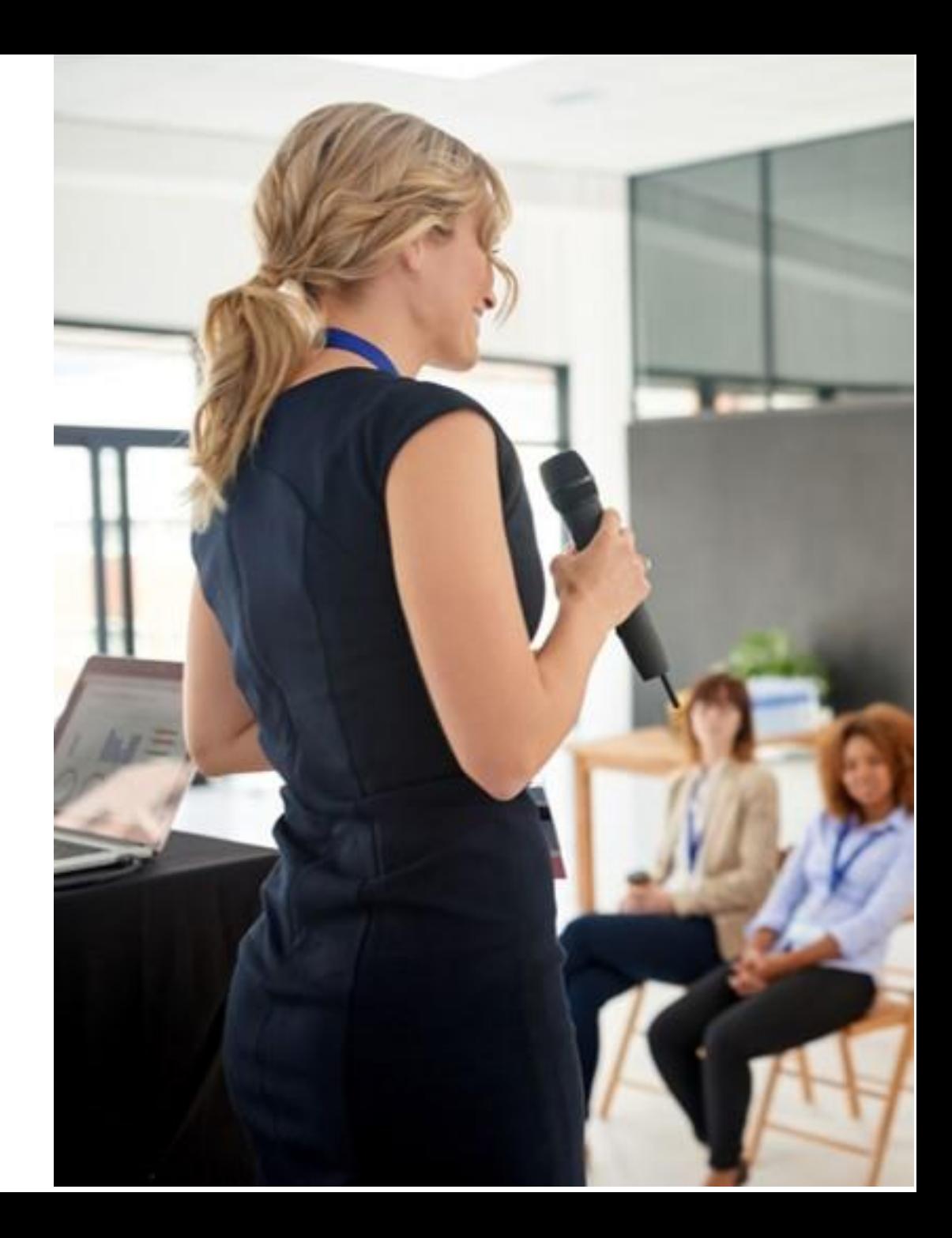

## Resumen de la iniciativa de Corteva

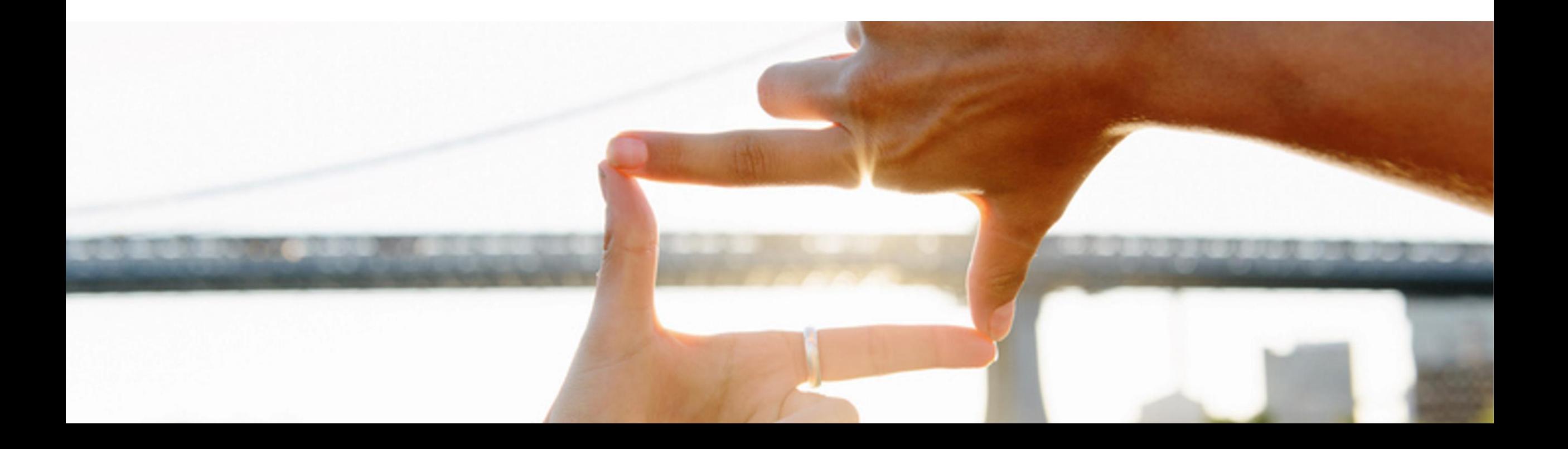

## Beneficios para Corteva y nuestros proveedores

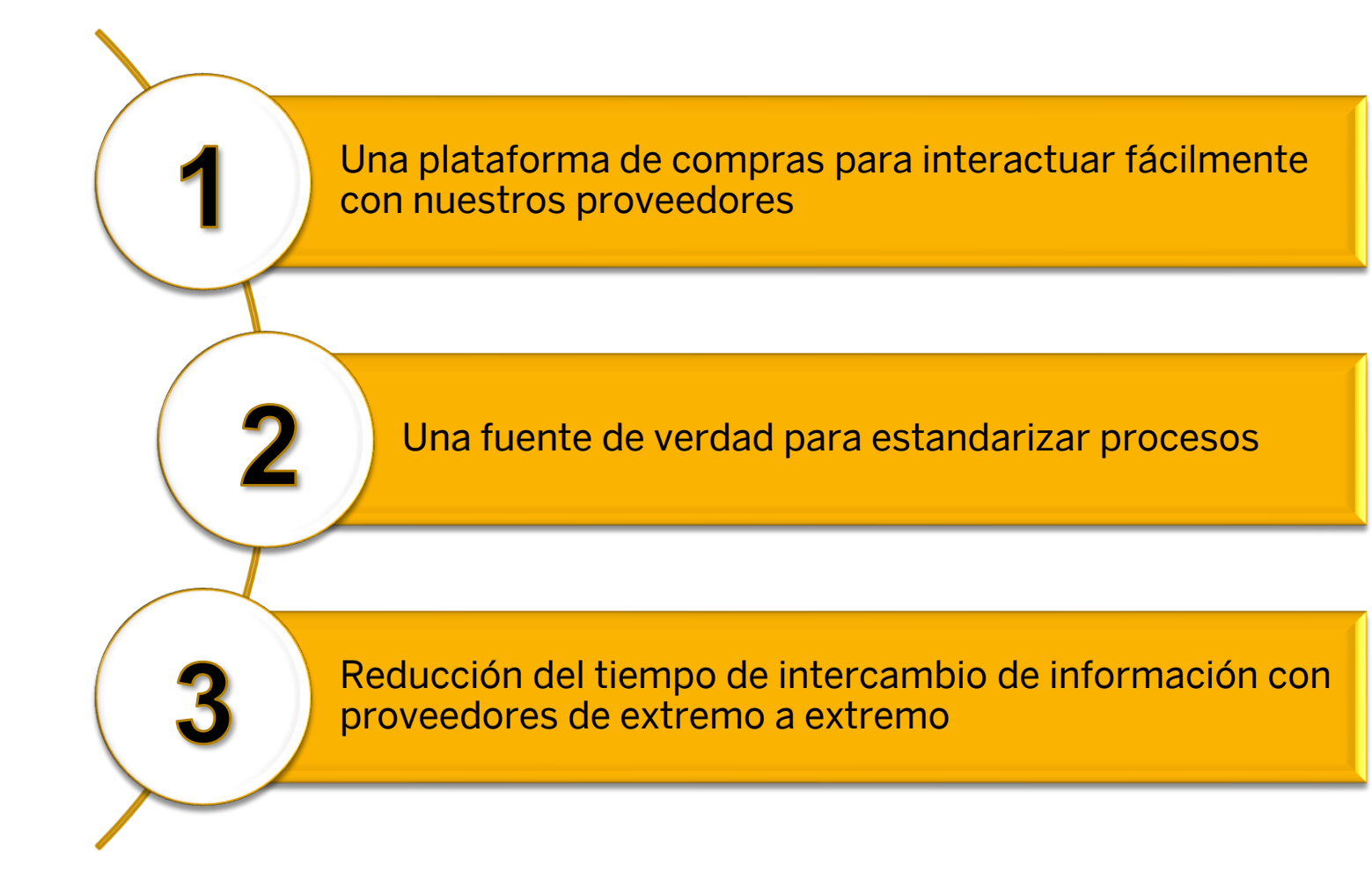

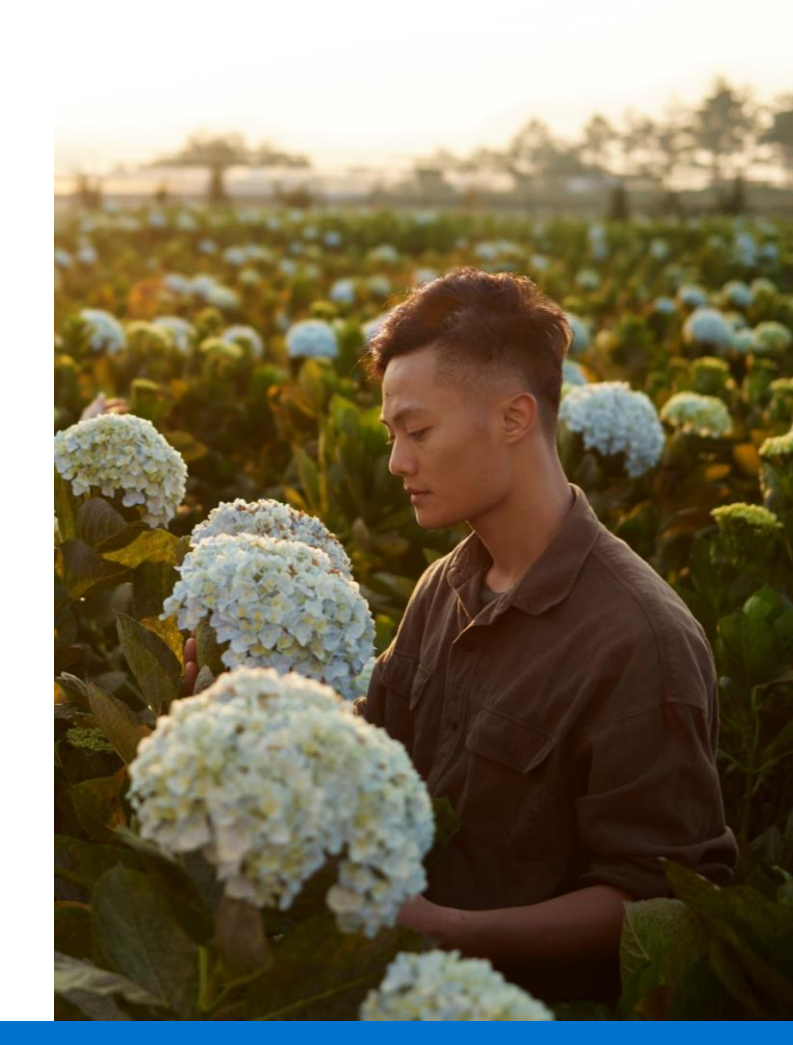

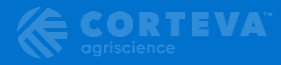

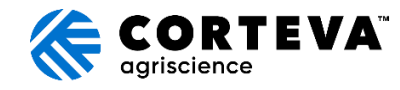

## ¿Qué significa esto para ustedes, nuestros proveedores?

### ¿Qué cambiará?

#### Cómo interactuamos con usted. SAP Business Network se utilizará para:

- $\checkmark$  Intercambiar y habilitar transacciones, como:
	- ✓ Ordenes de compra
	- ✓ Avisos anticipados de envío (ASN) y confirmaciones de pedido (OC)
	- ✓ Cambiar ordenes
	- ✓ Catálogos manejados por el proveedor (cuando lo determine un comprador de Corteva)
- ✓ Intercambiar documentos estratégicos, como:
	- Registro de proveedores
	- ✓ Calificación
	- ✓ Cuestionarios Modulares
	- **Cotizaciones**

¿Qué es lo que no cambiará?

- ✓ Su relación comercial con Corteva
- $\checkmark$  Facturación; La facturación debe continuar como hasta ahora, según los requisitos locales.

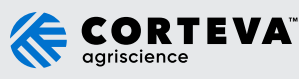

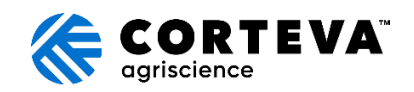

## ¿Cuáles son los próximos pasos?

- 1. Participar en sesiones informativas para proveedores
- 2. El equipo de SAP Ariba podría comunicarse con usted para establecer una Solicitud de relación comercial (TRR) con Corteva

¡Estás aquí!

- 3. Esté preparado para recibir una solicitud para participar en el registro de proveedores migrados en SAP Business Network, aproximadamente en marzo/abril
- 4. Asistir a capacitaciones sobre cómo funciona el sistema aproximadamente a fines de marzo/abril
- 5. Corteva está en proceso de actualizar la información de contacto de los proveedores. Si aún no ha completado el formulario, haga clic [aquí](https://app.smartsheet.com/b/form/8667a759cc784eba92306520b4bc1ea7) para hacerlo

### Corteva saldrá en vivo en Abril 2024!

¡Haz preguntas! Interactúe con Ariba y Corteva (supplier\_enablement\_latam@corteva.com)

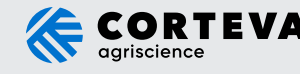

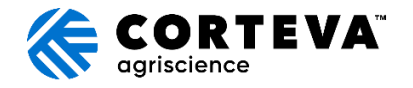

## iAtención!

Corteva adoptará la solución Ariba Supplier Management (Ariba SLP) para la interacción con los proveedores con el fin de mejorar y reducir el tiempo de colaboración. (Este servicio es gratuito)

### ¿Qué significa Ariba SLP para usted?

- Mejor gestión de los datos de tu empresa en el sistema de Corteva.
- La capacidad de proporcionar más información sobre su negocio

Corteva lo invitará a una sesión informativa para explicar los próximos pasos de esta solución aproximadamente a principios de marzo.

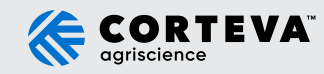

## Los proveedores se enfrentan a desafíos comunes

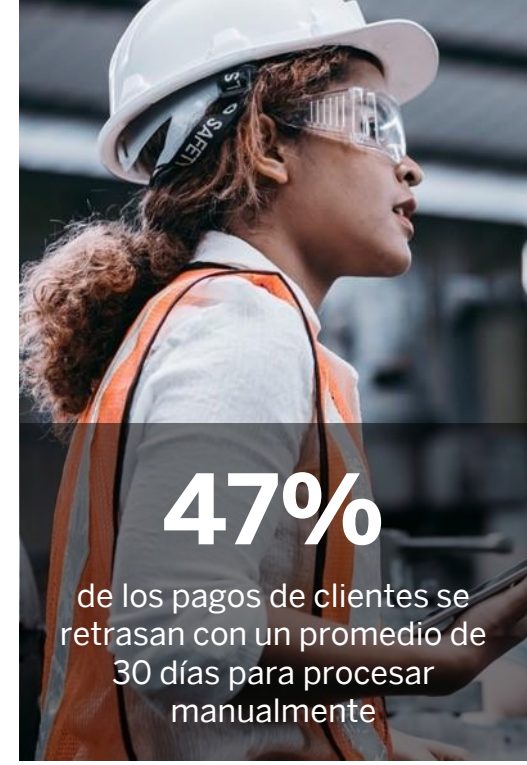

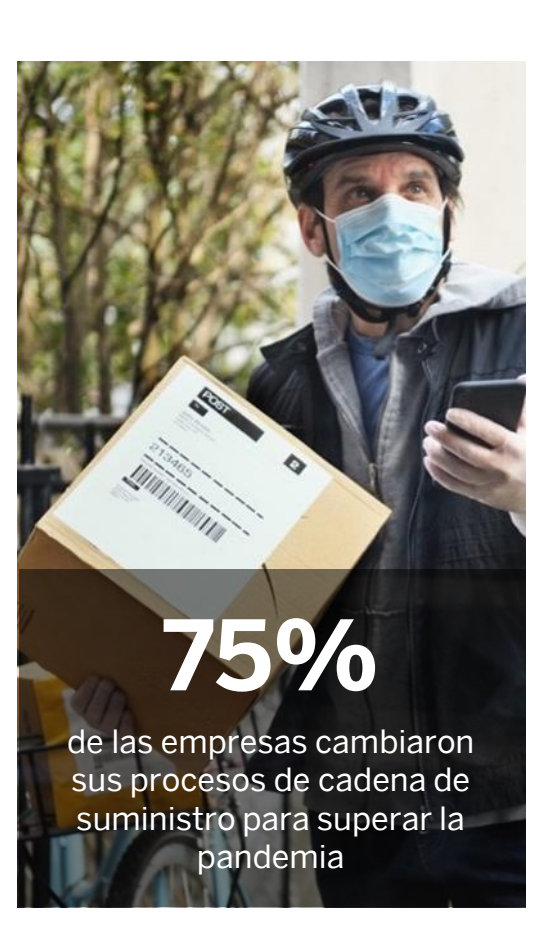

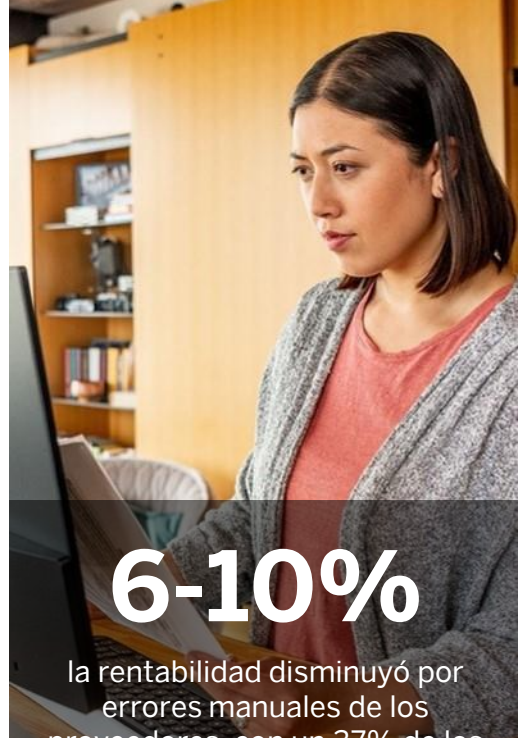

proveedores, con un 37% de los clientes afectados semanalmente

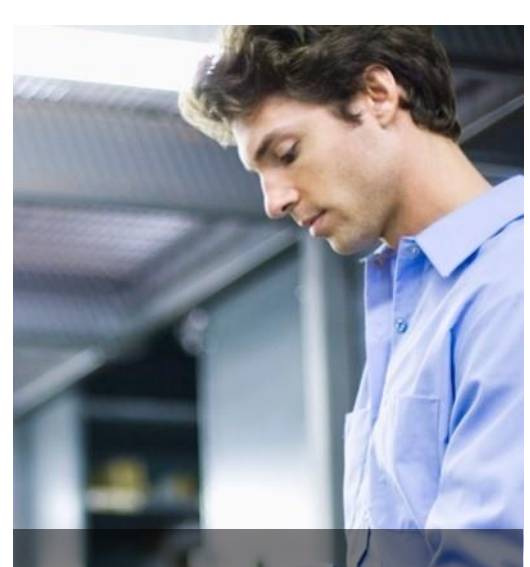

### **1 de cada 3**

clientes elegirían un proveedor solo en función de la capacidad de realizar un pedido y un seguimiento en línea

## Tres razones principales para utilizar SAP Business Network

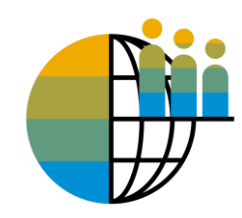

### Digitalización global

Puede buscar clientes que utilizan SAP Business Network en todo el mundo

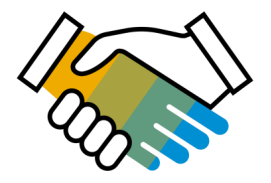

### Retención de clientes

Brinde soporte al plan de negocio estratégico de su cliente

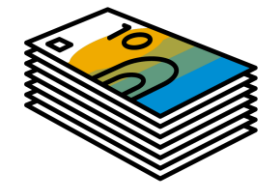

### Recibir pagos más rápidamente

Confíe en que toda la información de los pedidos es completa y precisa

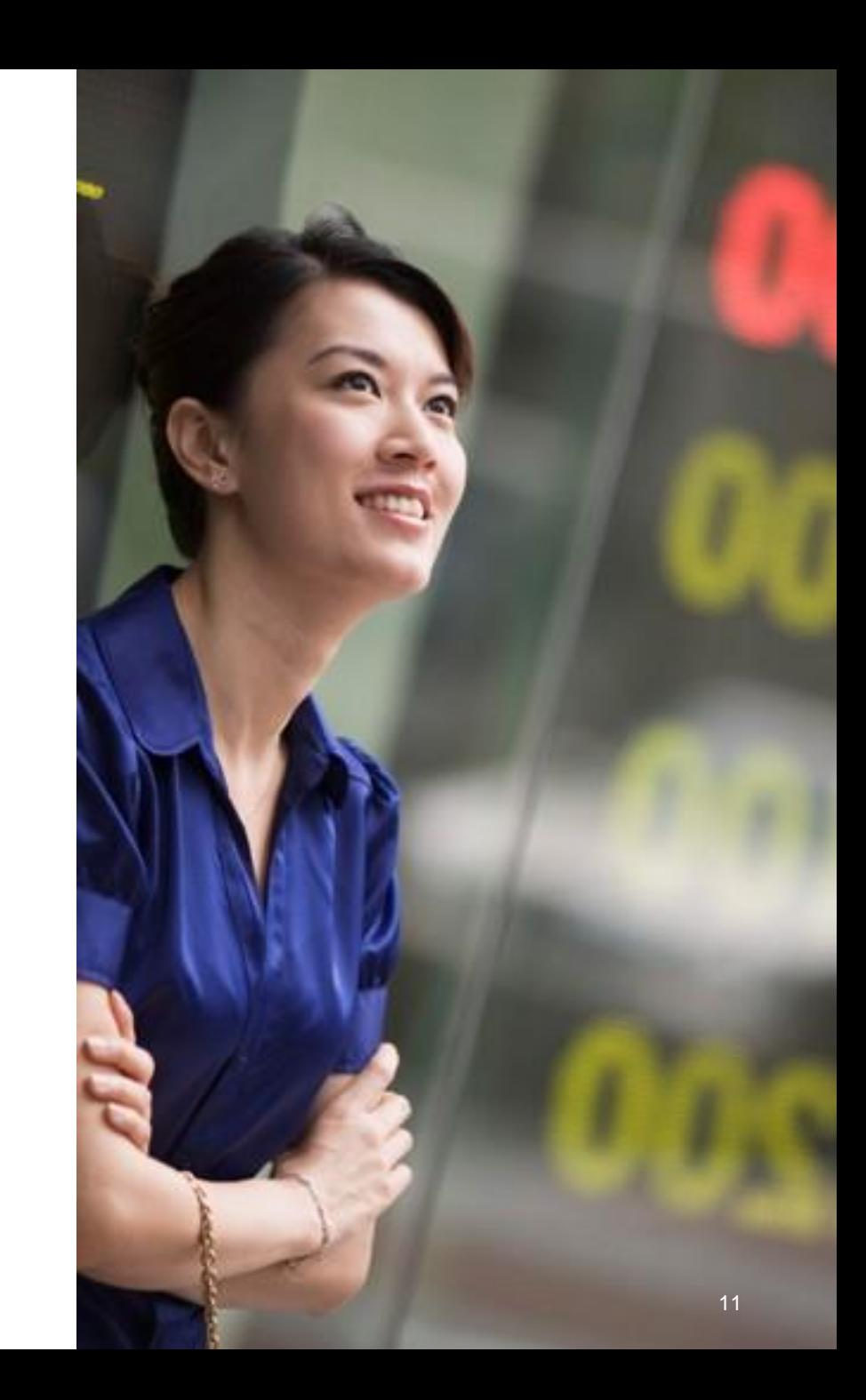

## Ciclo de red empresarial estándar

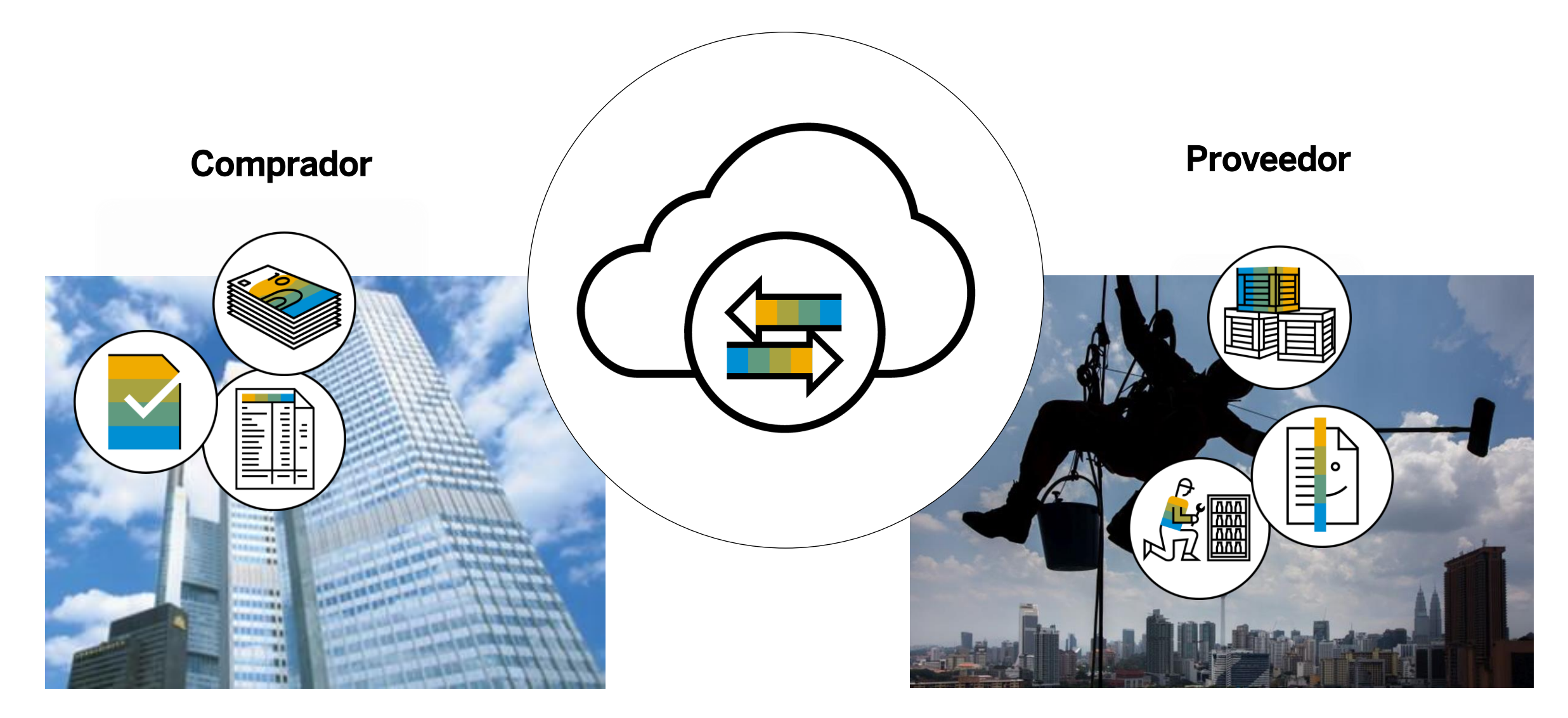

## Alcance del proyecto en SAP Business Network

**En el alcance para <<Nombre del comprador>> con SAP Business Network:**

- Órdenes de Compra
- [Avisos de Expedición/Confirmaciones de pedido]

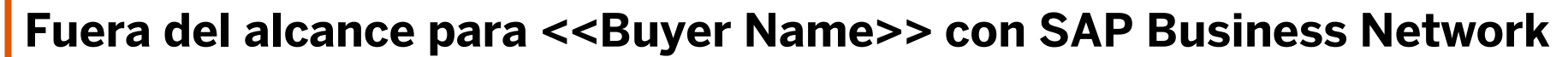

**Facturas** 

Nota: El envío de la factura para <<Nombre del comprador>> seguirá siendo el mismo

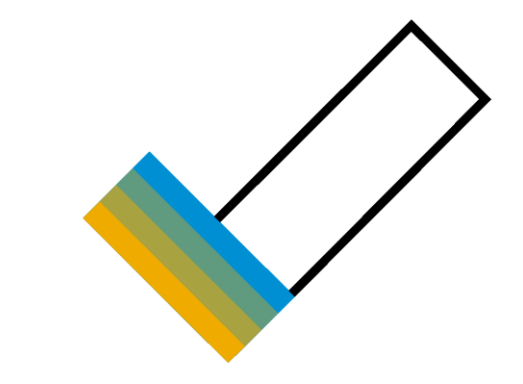

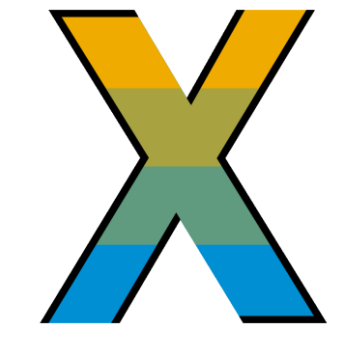

### SAP Business Network Discovery AUMENTO DE LOS INGRESOS

### **Reciba leads calificados**

Un registro rápido de 5 minutos activará los leads calificados enviados directamente a su bandeja de entrada

### **Ahorrar tiempo**

Más visibilidad frente a los compradores cuando buscan activamente nuevos proveedores

### **Venda eficazmente**

Aproveche la comunidad de SAP Business Network para ponerse al frente de los compradores con los que aún no está trabajando

### **Gane nuevos negocios**

Aproveche USD 5 mil millones en nuevas oportunidades publicadas anualmente

### **Aumentar la interactividad**

Comunicarse con compradores y prospectos en tiempo real $\;$ 

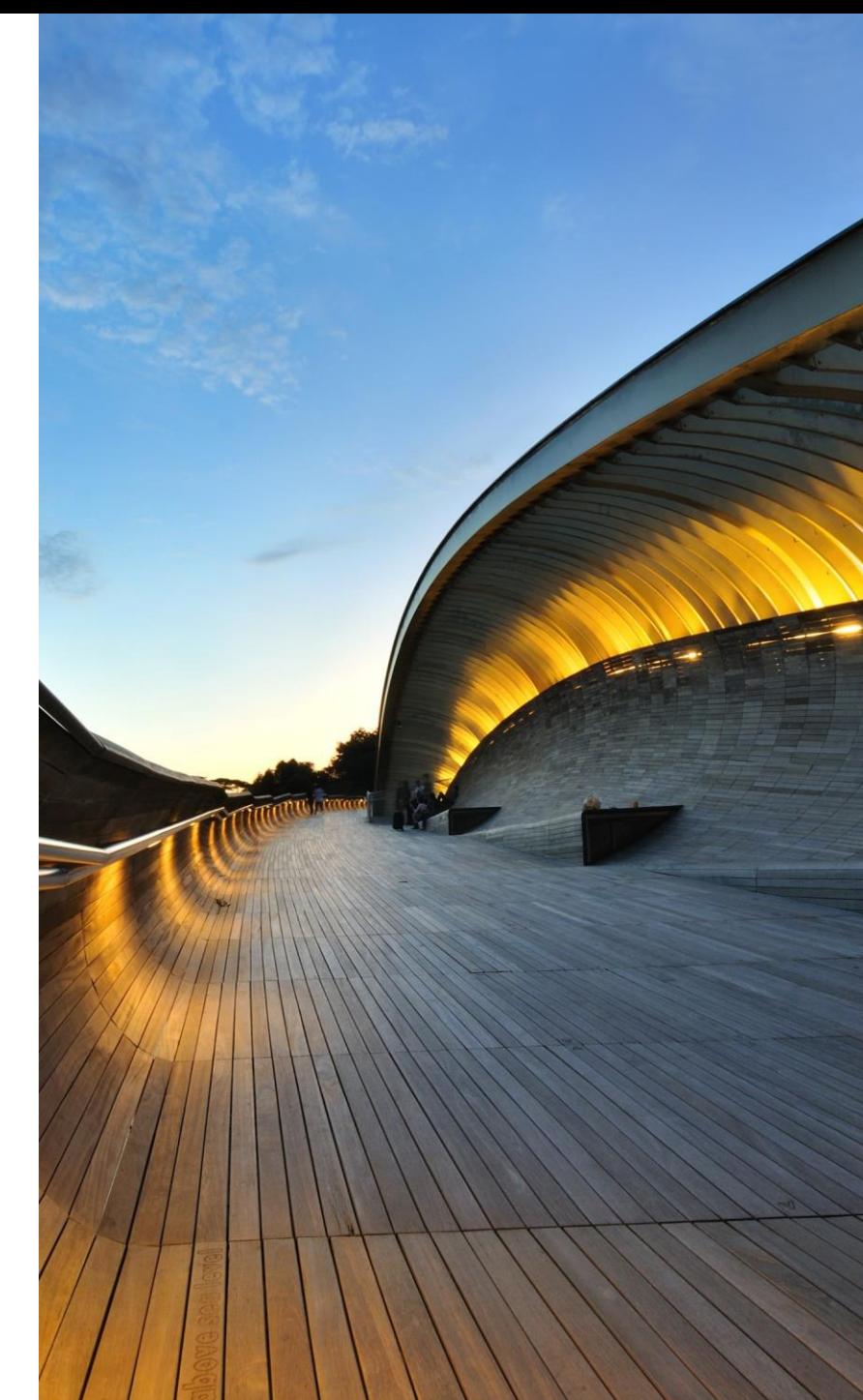

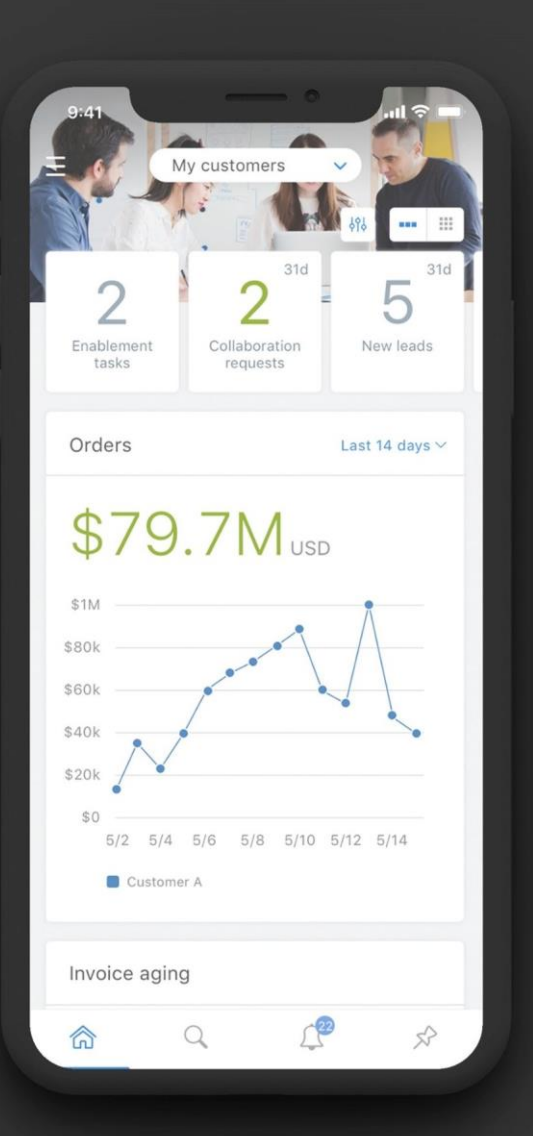

### Aplicación móvil de proveedor MANTÉNGASE AL MÁS DE LA FECHA

La aplicación móvil SAP Business Network Supplier ayuda a los proveedores a llevaren sus negocios en donde estén. Independientemente del tipo de cuenta, los proveedores pueden mantenerse conectados con sus clientes en sus dispositivos iPhone o Android.

### Funciones clave de la aplicación móvil

- Obtener notificaciones en tiempo real
- Crear documentos desde cualquier lugar
- Encuentre documentos rápidamente
- Mejorar la visibilidad de las facturas

Con un inicio de sesión biométrico rápido y fácil y disponibilidad en más de 24 idiomas, la aplicación móvil es la mejor manera de tener más capacidad de respuesta y estar mejor informada.

#### **[MÁS INFORMACIÓN](https://www.ariba.com/ariba-network/ariba-network-for-suppliers/fulfillment-on-ariba-network/sap-ariba-supplier-mobile-app)**

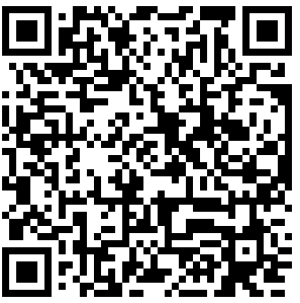

**App Store**

**Google Play**

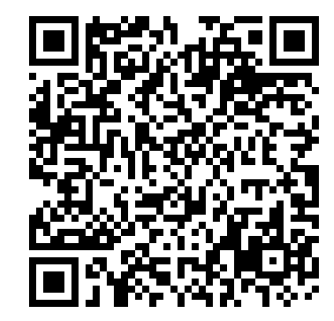

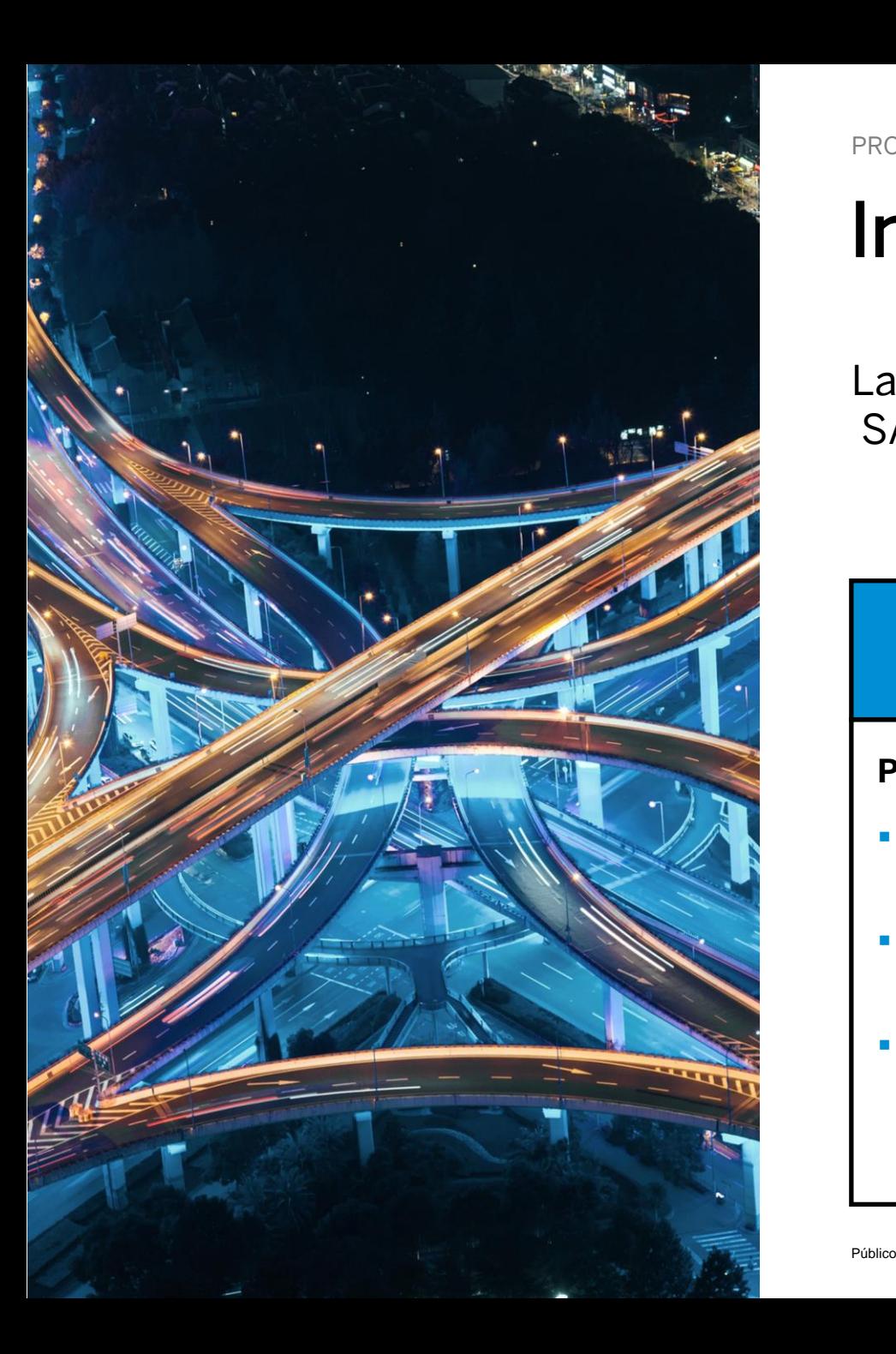

PROCESO COMPLETAMENTE AUTOMATIZADO

## Integración

La integración es una conexión directa entre su sistema ERP y SAP Business Network mediante Cloud Integration Gateway.

### ¿PARA QUÉ?

#### **Proveedores con:**

- Un gran volumen de documentos por mes
- Capacidad técnica en cXML/EDI
- Recursos de TI o eCommerce

### MÉTODOS DE INTEGRACIÓN\*

- **cXML**: más utilizado; formato nativo de SAP Business Network; conexión directa con validación automática
- **EDI:** interfaz con SAP Business Network a través de VAN o AS2
- **CSV** Carga manual de archivo CSV (plantilla específica del cliente)

<sup>\*</sup> Solicite a su especialista en incorporación del personal más métodos de integración

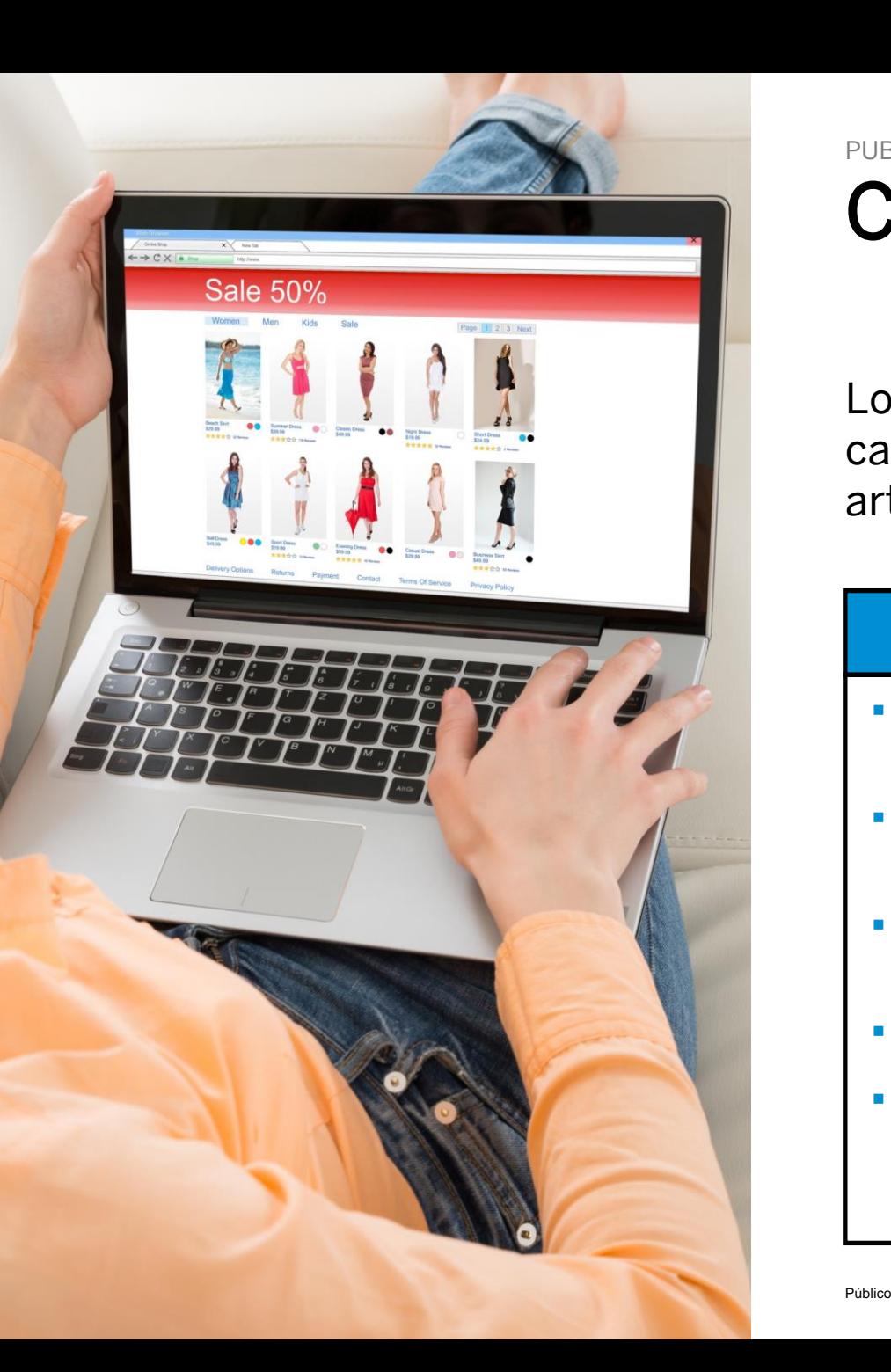

PUBLICAR SUS PRODUCTOS Y SERVICIOS

## Catálogos electrónicos

Los clientes de SAP Business Network a menudo confían en los catálogos de Business Network para almacenar, buscar y añadir artículos a sus pedidos de compra.

#### **BENEFICIOS**

- Mejorar la precisión de los pedidos de compra
- Acelerar la capacidad de respuesta a los clientes
- Fomentar el cumplimiento de los procesos de aprovisionamiento
- Mejorar el flujo de caja
- Ofrece una experiencia de compra sencilla y similar a la de un consumidor para los usuarios

#### **OPCIONES**

- **CIF** (catálogo basado en archivo)
- **Niveles de PunchOut 1 y 2**: los usuarios compran en su tienda en línea y devuelven artículos a su carrito de compras de Business Network

\*Un experto en habilitación de catálogos de SAP se pondrá en contacto con usted para proporcionarle más detalles/instrucciones...

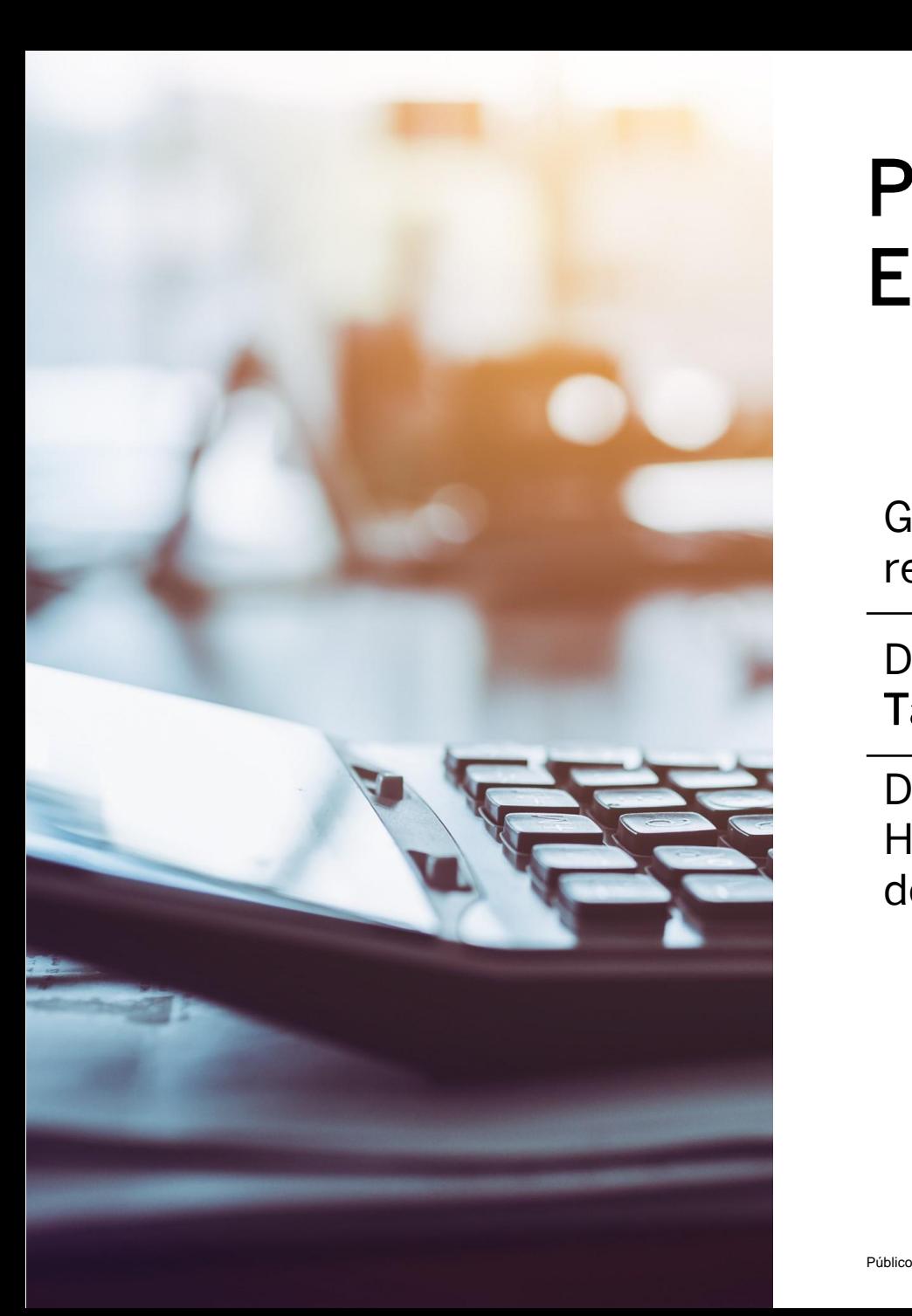

## Plan de tarifas para Cuentas Enterprise

GRATIS para que todos los proveedores se unan y comiencen a realizar transacciones

Dos componentes del programa de tasas: Tarifas de transacción + Tarifas de suscripción

Documentos facturables: pedidos de compra, facturas, Hojas de entrada de servicios y respuestas de hojas de entrada de servicios

## **SAP Business Network Tarifas**

Video

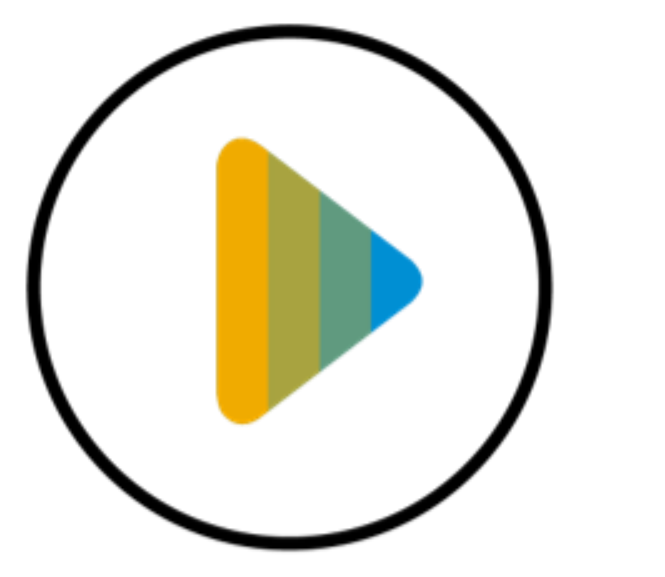

Tarifas en Dólares

## Recursos de soporte

### **SOPORTE EN LÍNEA**

#### Portal de Información de Proveedor

**[https://support.ariba.com/item/view/2](https://support.ariba.com/item/view/208127) [08127](https://support.ariba.com/item/view/208127)** 

Adaptado al programa de sus clientes

#### [Centro de Ayuda](https://support.ariba.com/Help_Center/help)

- Realizar búsquedas de palabras clave
- Buscar documentación detallada

#### [Capacitación de SAP Business](https://support.ariba.com/Adapt/Ariba_Network_Supplier_Training/) **[Network](https://support.ariba.com/Adapt/Ariba_Network_Supplier_Training/)**

Aprenda a configurar y utilizar su cuenta

#### **SOPORTE PERSONAL**

#### Centro de Ayuda de Habilitación

**[https://connectsupport.ariba.com/sites](https://connectsupport.ariba.com/sites/Company?ANID=AN01434819047LAC&h=wxJfn84RUOAipE1g29HfXA#Enablement-Inquiry) [/Company?ANID=AN01434819047LAC&](https://connectsupport.ariba.com/sites/Company?ANID=AN01434819047LAC&h=wxJfn84RUOAipE1g29HfXA#Enablement-Inquiry) [h=wxJfn84RUOAipE1g29HfXA#Enablem](https://connectsupport.ariba.com/sites/Company?ANID=AN01434819047LAC&h=wxJfn84RUOAipE1g29HfXA#Enablement-Inquiry) [ent-Inquiry](https://connectsupport.ariba.com/sites/Company?ANID=AN01434819047LAC&h=wxJfn84RUOAipE1g29HfXA#Enablement-Inquiry)**

- Aceptación de TRR y creación de cuenta
- Asistencia para la configuración de la cuenta
- Ayuda para crear el primer documento

#### [Atención al Cliente](https://support.ariba.com/item/view/KB0397352)

- Cambios de rol de usuario y administrador
- Restablecimiento de contraseña
- [Webinars en directo con P&R](https://support.ariba.com/item/view/204891)

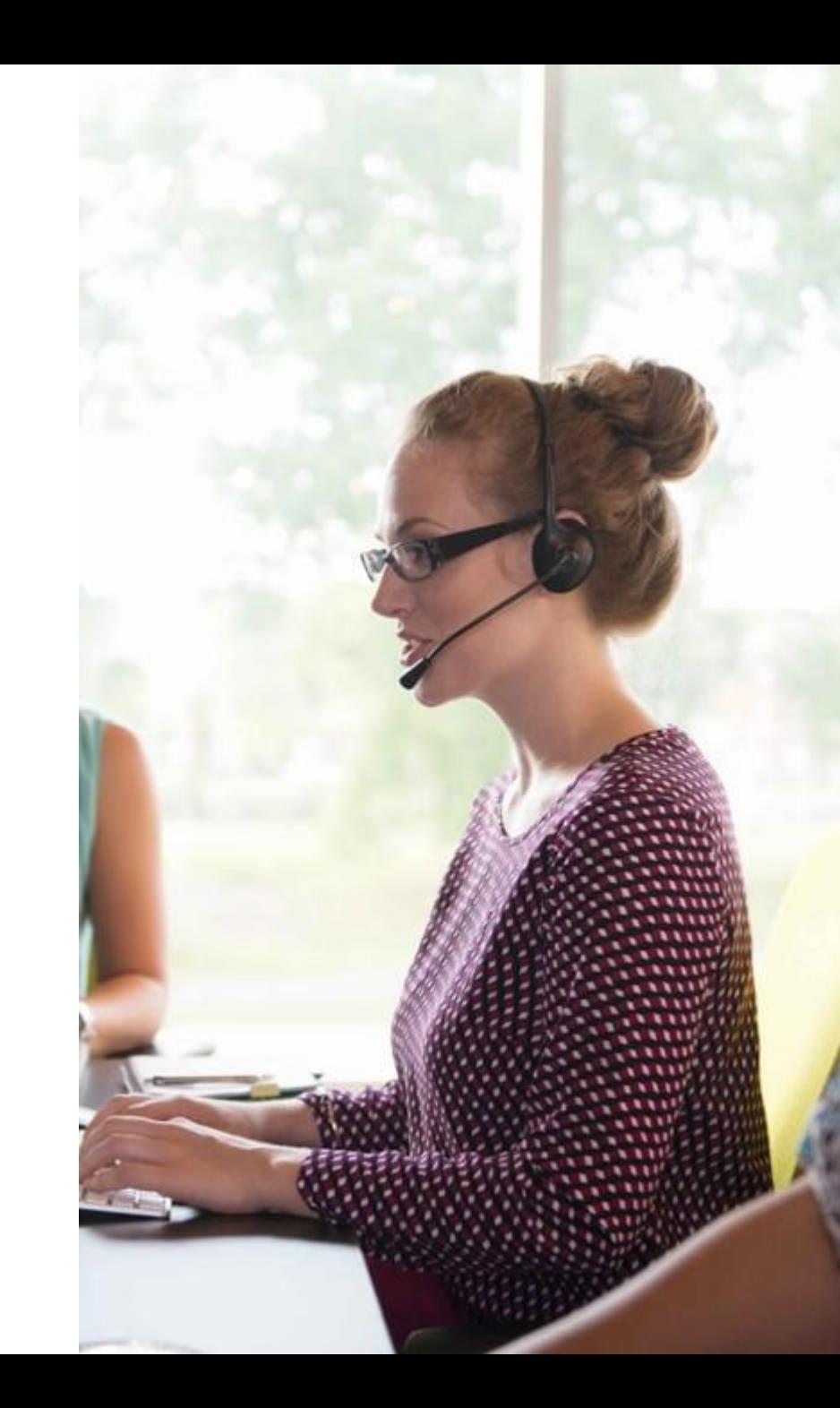

## Portal de Información del Proveedor

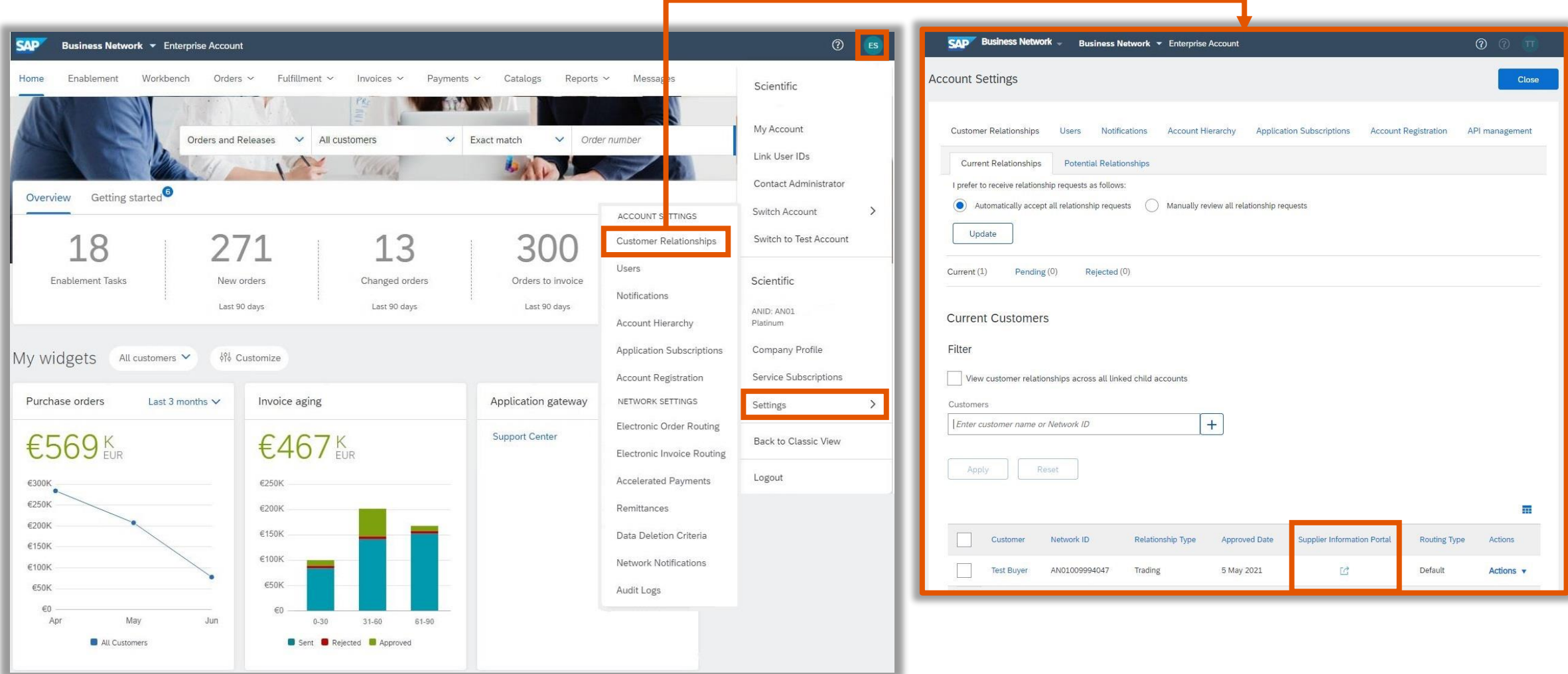

### Centro de ayuda de SAP Business Network

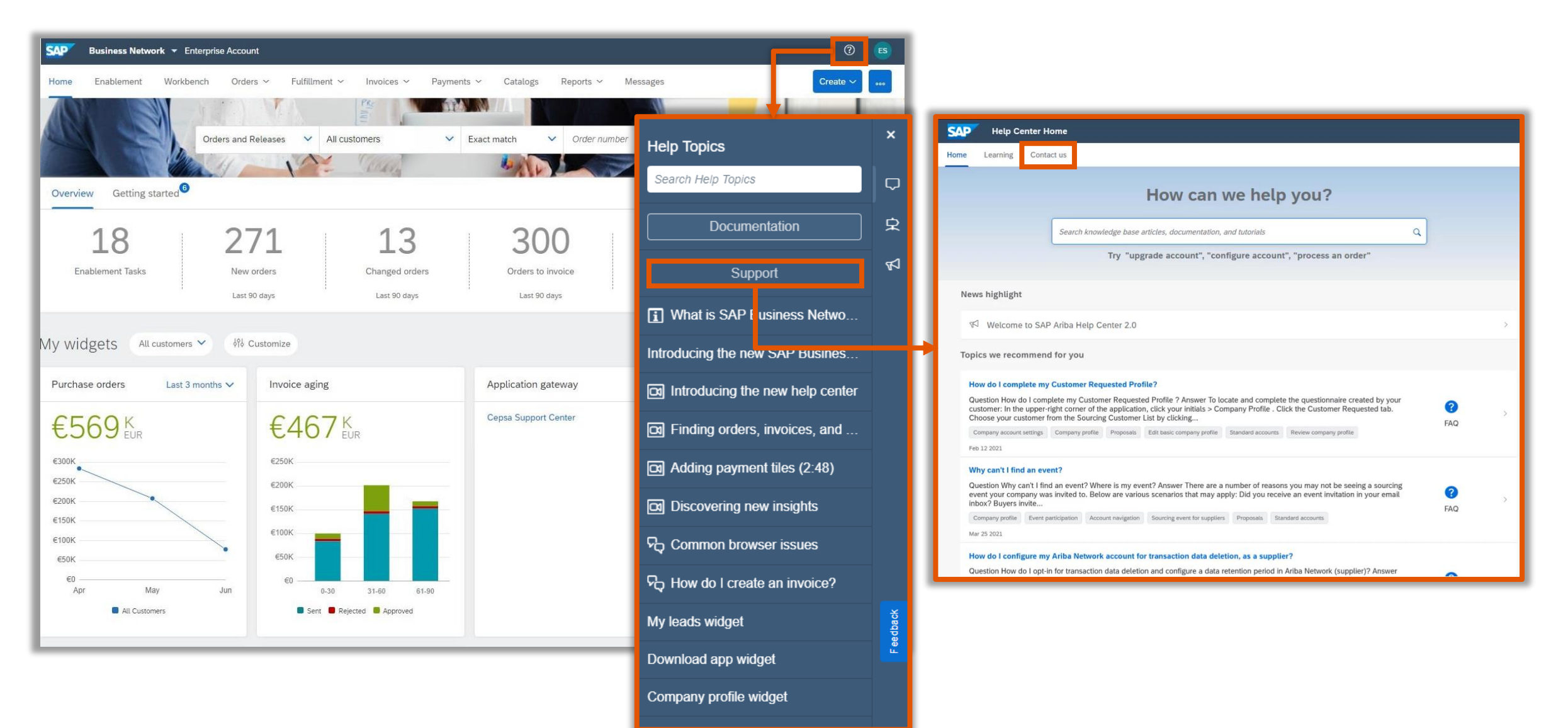

### Resumen de los próximos pasos

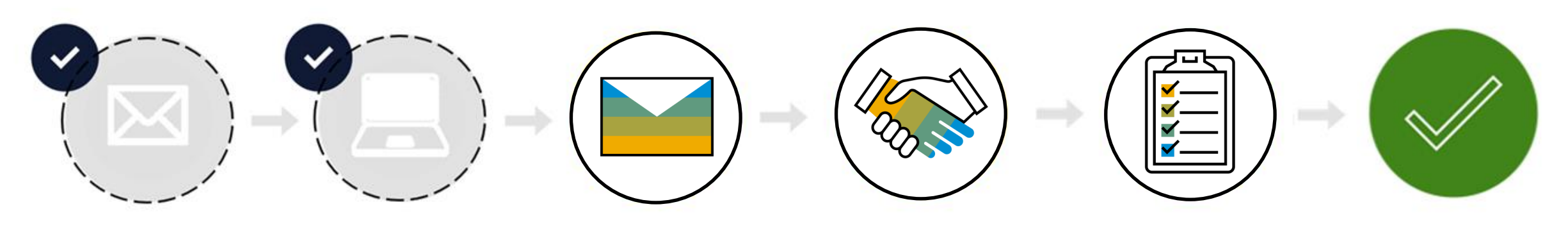

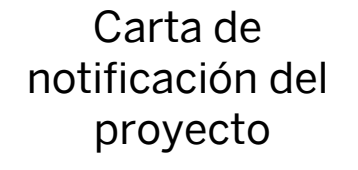

Conferencia de proveedores

Solicitud de relación comercial

Crear cuenta o iniciar sesión

Completar tareas de activación

Listo para realizar transacciones

## Próximos pasos

Paso 1 y 2

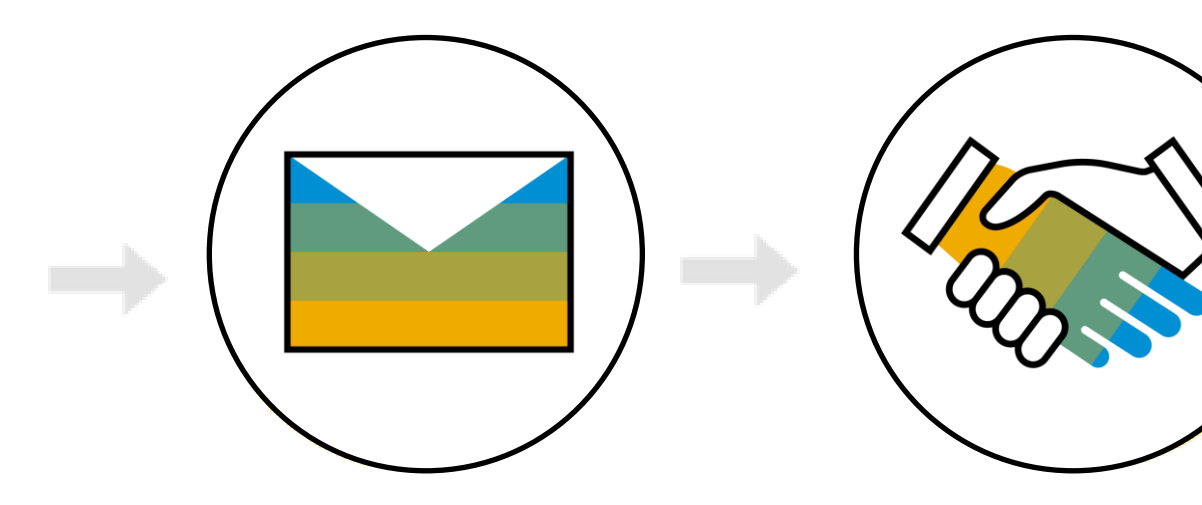

Aceptar solicitud de relación comercial

Crear cuenta  $\overline{O}$ iniciar sesión Recibirá la solicitud de relación comercial de su cliente por correo electrónico.

### IMPORTANTE:

Antes de aceptar la solicitud de relación comercial:

- 1. Alinear internamente
- 2. Designar / saber administrador

### Conecte con su cliente

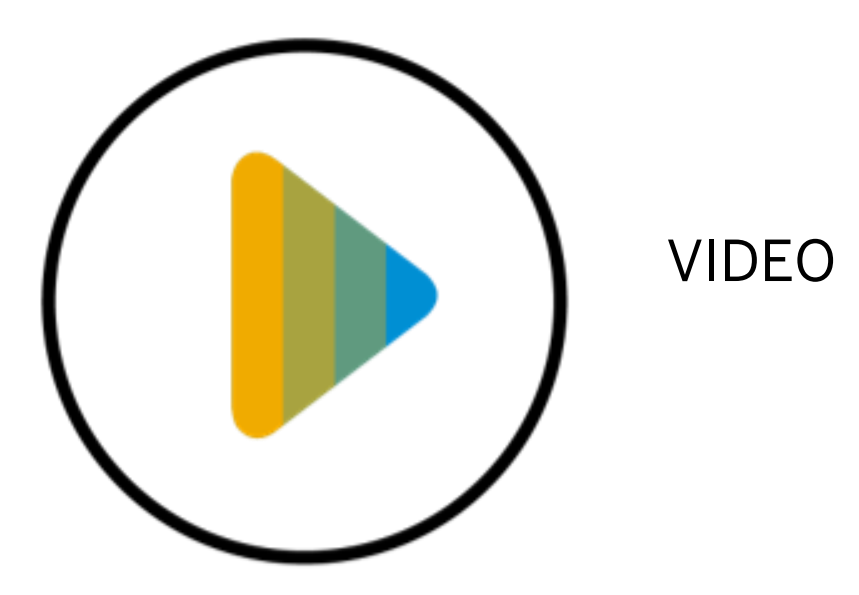

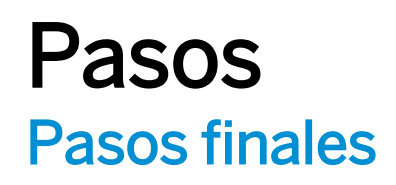

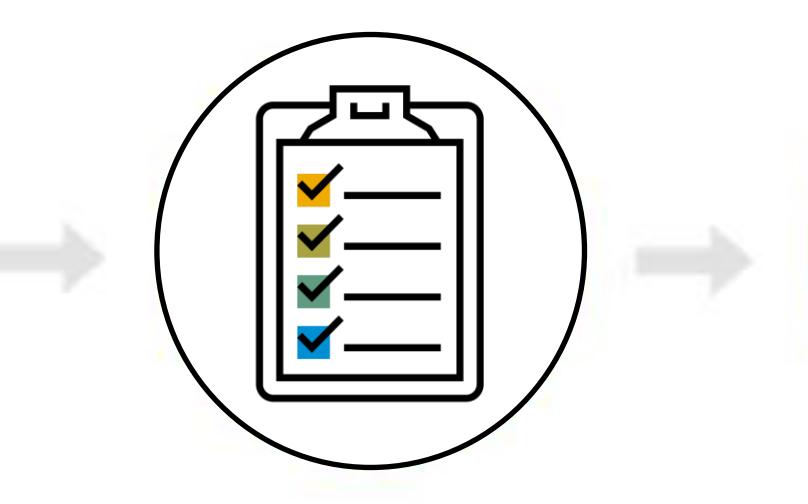

Completar tareas de activación  $\ast$ 

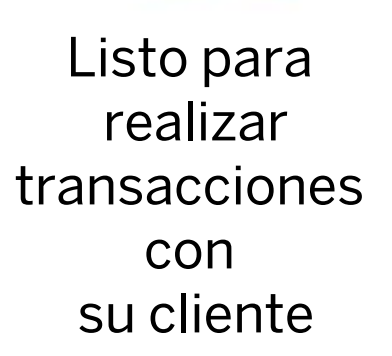

Una vez que haya iniciado sesión en su cuenta de SAP Business Network, tendrá que completar las tareas de activación para realizar transacciones con su cliente.

\*Un especialista personal de habilitación se pondrá en contacto con usted por correo electrónico y teléfono para ayudarle con este paso.

¡Enhorabuena! Ahora está listo para realizar transacciones con su cliente.

### Video

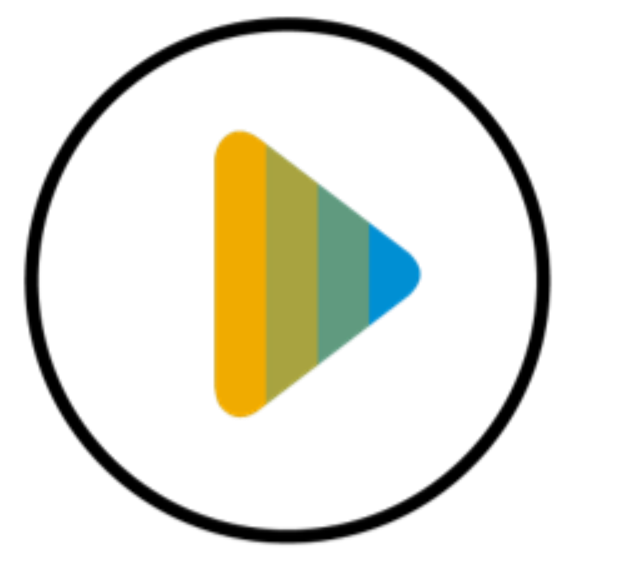

Enrutamiento de Pedido Electrónico

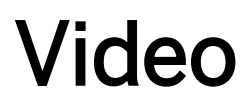

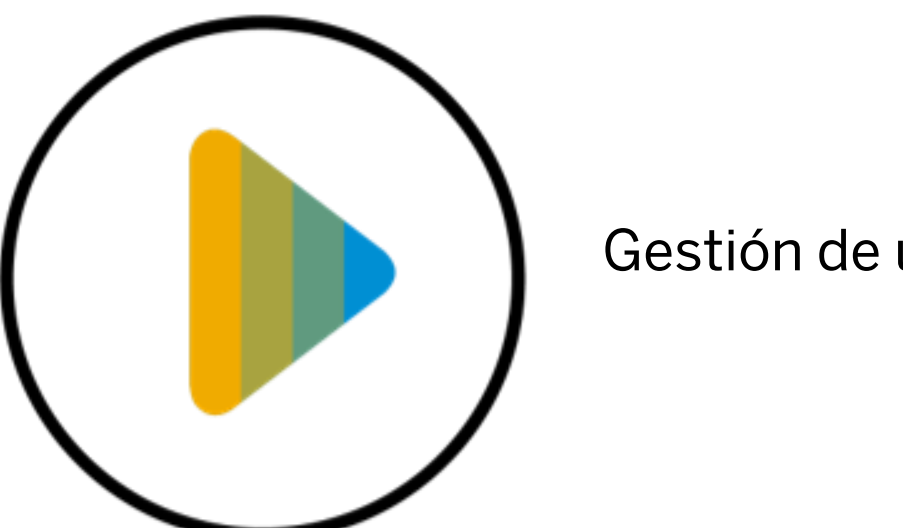

Gestión de usuarios

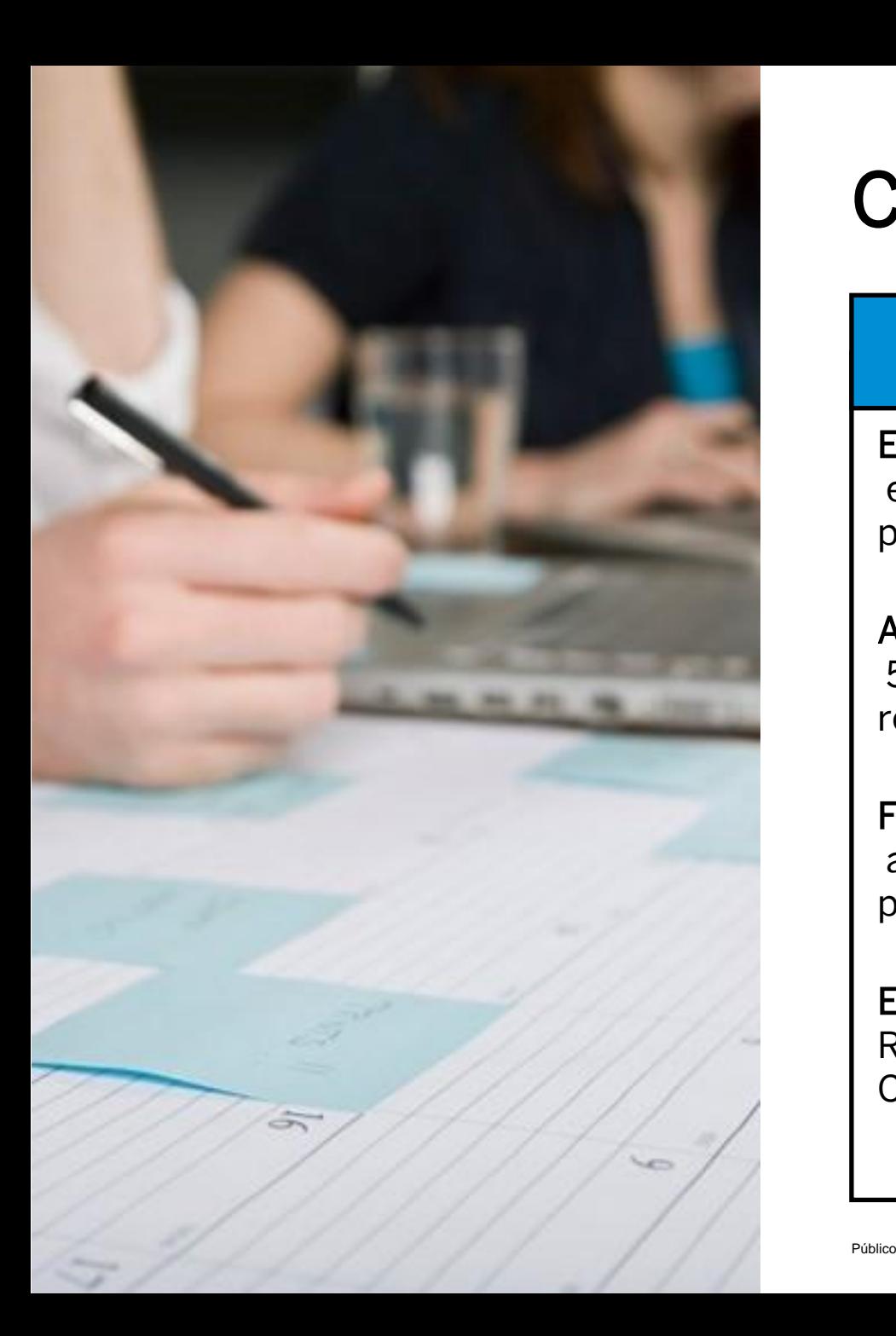

### Cronograma y contactos

#### **CALENDARIO**

El onboarding comienza en la conferencia de proveedores

Aceptar TRR 5 días hábiles después de la recepción

Formación antes de la entrada en producción

Entrada en producción Recibir correo electrónico de **Corteva** 

#### **CONTACTO**

Preguntas relacionadas con el negocio: [supplier\\_enablement\\_latam@cort](mailto:supplier_enablement_latam@corteva.com) [eva.com](mailto:supplier_enablement_latam@corteva.com)

Preguntas sobre habilitación: [https://connectsupport.ariba.com/](https://connectsupport.ariba.com/sites/Company?ANID=AN01434819047LAC&h=wxJfn84RUOAipE1g29HfXA#Enablement-Inquiry) [sites/Company?ANID=AN014348](https://connectsupport.ariba.com/sites/Company?ANID=AN01434819047LAC&h=wxJfn84RUOAipE1g29HfXA#Enablement-Inquiry) [19047LAC&h=wxJfn84RUOAipE1](https://connectsupport.ariba.com/sites/Company?ANID=AN01434819047LAC&h=wxJfn84RUOAipE1g29HfXA#Enablement-Inquiry) [g29HfXA#Enablement-Inquiry](https://connectsupport.ariba.com/sites/Company?ANID=AN01434819047LAC&h=wxJfn84RUOAipE1g29HfXA#Enablement-Inquiry)

Portal de información del proveedor

[https://support.ariba.com/item/vie](https://support.ariba.com/item/view/208127) [w/208127](https://support.ariba.com/item/view/208127)

## ¿Tiene alguna pregunta?

Envíe sus preguntas a través del widget de preguntas y respuestas.

Preguntas relacionadas con el negocio:

[supplier\\_enablement\\_latam@corteva.com](mailto:supplier_enablement_latam@corteva.com)

Preguntas sobre la habilitación de SAP Business Network:

[https://connectsupport.ariba.com/sites/Company?ANID](https://connectsupport.ariba.com/sites/Company?ANID=AN01434819047LAC&h=wxJfn84RUOAipE1g29HfXA#Enablement-Inquiry) [=AN01434819047LAC&h=wxJfn84RUOAipE1g29HfXA#En](https://connectsupport.ariba.com/sites/Company?ANID=AN01434819047LAC&h=wxJfn84RUOAipE1g29HfXA#Enablement-Inquiry) [ablement-Inquiry](https://connectsupport.ariba.com/sites/Company?ANID=AN01434819047LAC&h=wxJfn84RUOAipE1g29HfXA#Enablement-Inquiry)

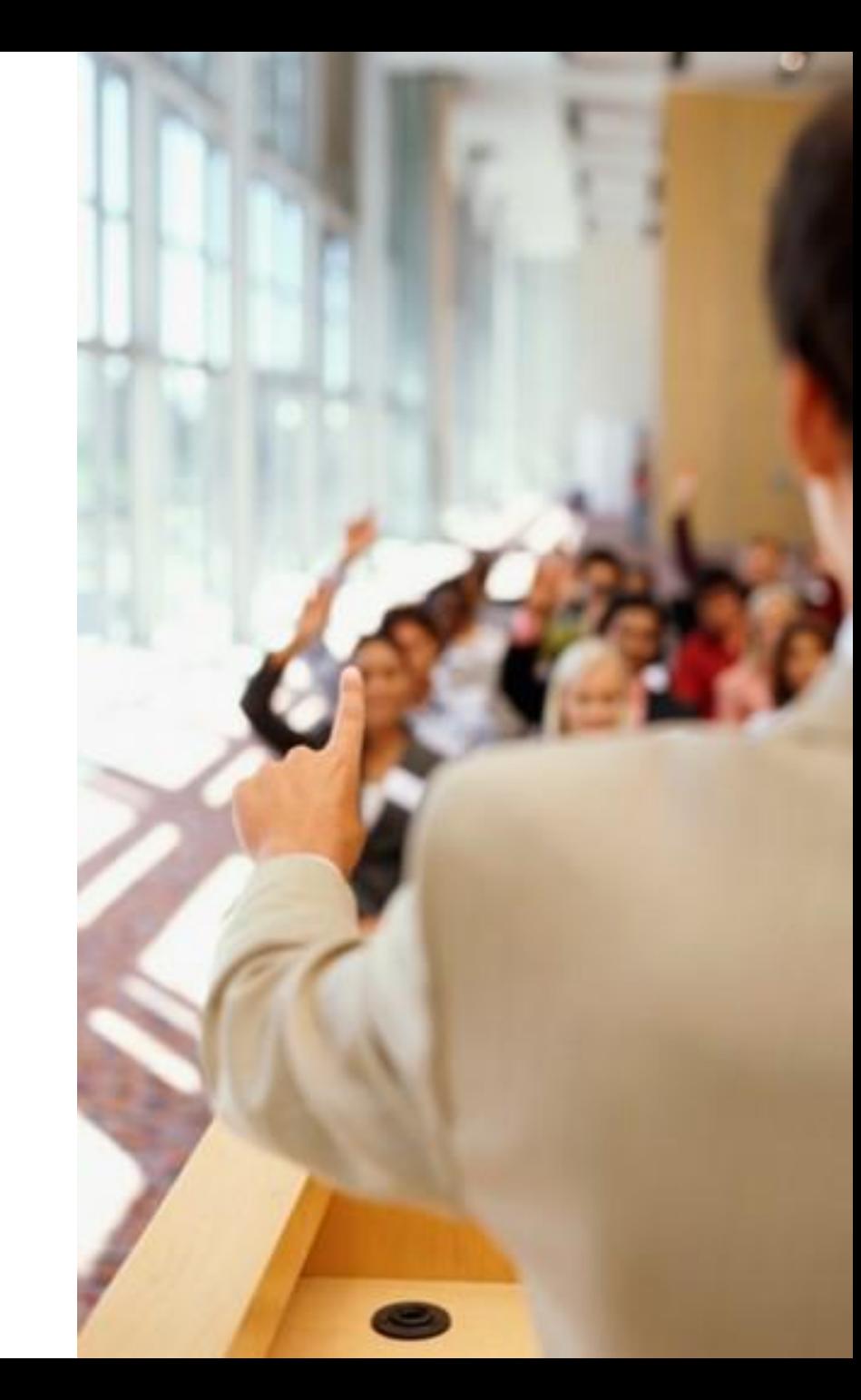

# **Gracias.**

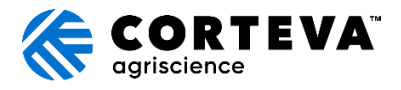

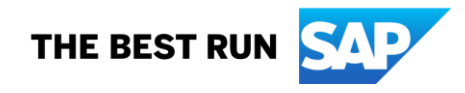